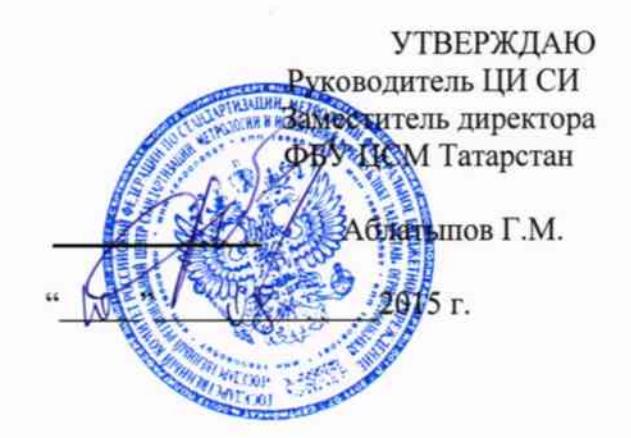

# Тахографы цифровые DTCO 1381

# 4573-DTCO-2015

 $\widetilde{\alpha}$ 

# Методика поверки

 $T.p. 62164 - 15$ 

Настоящая методика распространяется на тахографы цифровые DTCO 1381 /далее - тахографы/, предназначенные для контроля и непрерывной регистрации информации о скорости движения, маршруте движения, режимов труда и отдыха водителей и устанавливает методы и средства их первичной и периодической поверок.

Межповерочный интервал - 2 года.

# 1 Операции и средства поверки

При проведении поверки должны быть выполнены операции и применены  $1.1$ эталонные и вспомогательные средства, указанные в таблице 1.

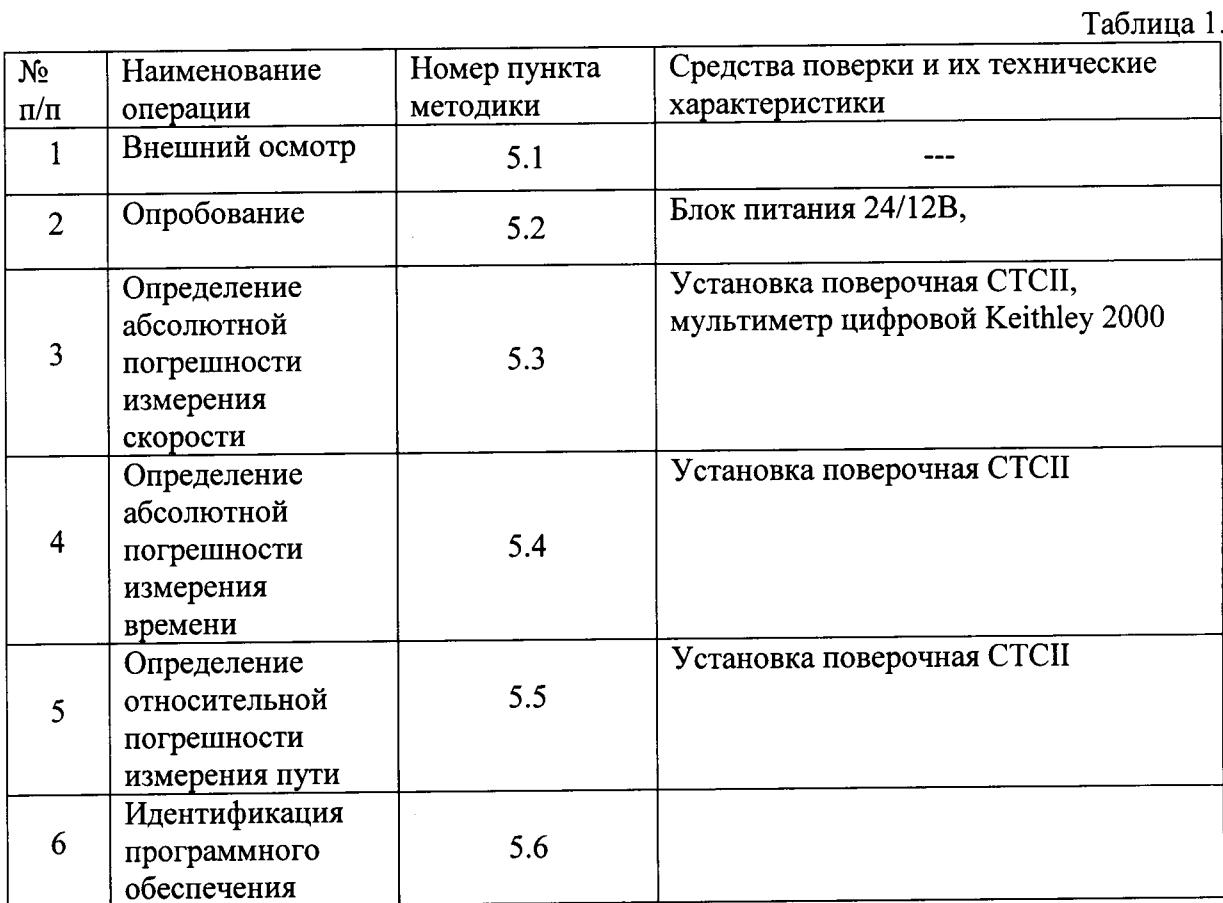

Примечание: допускается использование других эталонных СИ, не уступающих по точности, указанным в таблице 1.

# 2 Требования безопасности

требования, выполняться поверки должны  $2.1$ При проведении охрану обеспечивающие безопасность труда, производственную санитарию  $\, {\bf N}$ окружающей среды в соответствии с нормами, принятыми на предприятии, а также

 $\mathbf{1}$ 

 $\overline{a}$ 

руководствами по эксплуатации тахографов и применяемых при поверке средств измерения.

### 3 Условия поверки

При проведении поверки необходимо соблюдать следующие условия:  $3.1$ 

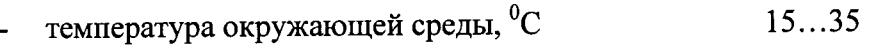

не более 80 относительная влажность, %

 $24\pm0.5$  (12 $\pm0.5$ ) напряжение питания, В  $\overline{a}$ 

Поверяемые метрологические характеристики тахографов приведены в  $3.2$ таблице 2.

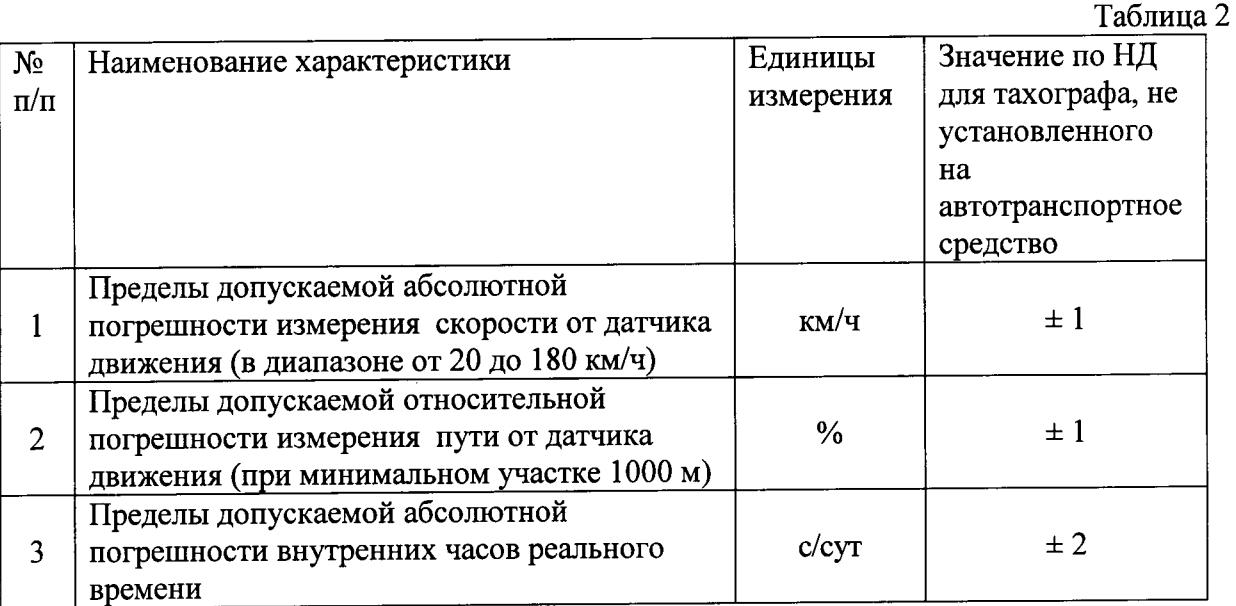

### 4 Подготовка к поверке

поверку  $\, {\bf B}$ сопроводительной тахографа на предъявлении  $4.1$ При документации должны быть указаны: тип тахографа, его заводской номер, значение коэффициента преобразования датчика движения (количество импульсов на один километр пути), рабочее напряжение тахографа (24 В или 12 В).

Поверка неактивированного тахографа проводится без использования  $4.2$ карты мастерской через интерфейс калибровки.

Поверка активированного тахографа проводится с использованием карты 4.3 мастерской

 $\overline{2}$ 

## 5 Проведение поверки

#### $5.1$ Внешний осмотр

5.1.1 При внешнем осмотре должно быть установлено:

- Наличие маркировки/товарный знак изготовителя, тип и заводской номер тахографа/  $\overline{a}$
- Отсутствие механических повреждений, дефектов, следов возможных манипуляций.
- Наличие и неповреждённость пломб батарейного отсека (см. рис 1) и на лицевой панели тахографа (см. рис.2).

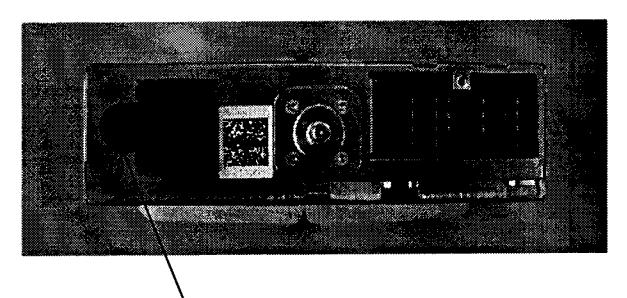

Рисунок 1. Пломба батарейного отсека

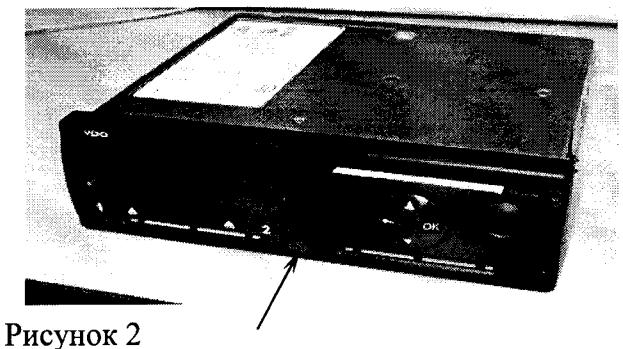

Пломба на лицевой панели

#### $5.2$ Опробование

Подключить тахограф к питающему напряжению. На дисплее на  $5.2.1$ несколько отобразиться стартовая информация (см. рисунок 3) После чего подсветка дисплея должна измениться на красную и в нижней строке появиться мерцающее предупреждение, что в слоте тахографа отсутствует тахографическая карта (рисунок 4). Через несколько секунд предупреждающая мерцающая надпись исчезает. Тахограф отображает текущую информацию о времени, скорости и пройденном пути. Цвет подсветки должен остаться красным до установки в слот тахографа тахографической карты (рисунок 5).

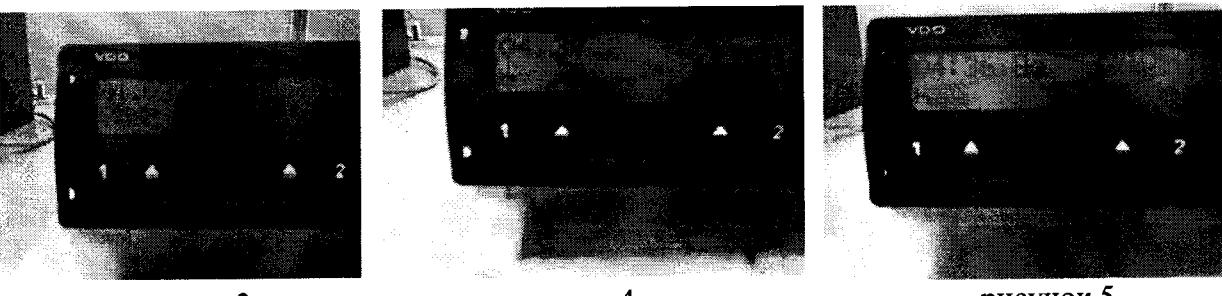

рисунок 3

# рисунок 4

рисунок 5

5.2.2 Для тахографа установить активированного дополнительно  $\, {\bf B}$ картоприемник (слот) карту мастерской.

 $5.2.3$ Подключить к гнезду, расположенному в лицевой части тахографа установку поверочную СТС II (см. рис. 6).

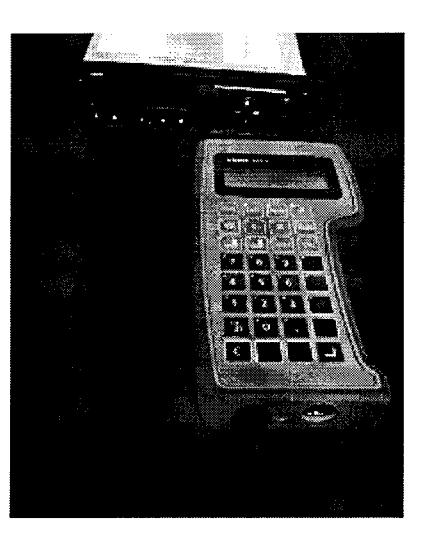

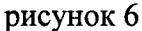

Используя клавиатуру установки поверочной СТС II войти в меню  $5.2.4$ «Контроль прибора».

#### 5.3 Определение абсолютной погрешности измерения скорости

5.3.1 Собрать схему согласно Приложению 1, схема 1. Подключить мультиметр Keithley 2000 к выходу импульса скорости тахографа В7.

5.3.2 Выбрать пункт «Изменяемая скорость» (variable speed).

 $5.3.3$ Задать константу К тахографа К=8000 имп.

 $5.3.4$ Задать с помощью установки поверочной СТС II скорость движения в диапазоне от 20 до 180 км/ч (3 точки).

Измерить частотомером частоту сигнала (f) на выходе В7.  $5.3.5$ 

5.3.6 Определить погрешность измерения скорости по формуле:

 $\Delta V = (36*f)/80-V$ д [км/ч],

где f - частота, измеренная частотомером;

Vд - значение сигнала скорости, заданное с помощью СТС II.

 $\overline{\mathbf{4}}$ 

Пределы допускаемой абсолютной погрешности измерения скорости не должны превышать  $\pm$  1 км/ч.

#### 5.4 Определение относительной погрешности измерения пути.

Используя клавиатуру установки поверочной СТС II выбрать пункт меню «тест пути» (odometer test) и подтвердить, нажав кнопку [ -]. Установка поверочная СТС II считывает значение К.

Подтвердите текущее значение К нажав кнопку  $\Box$ . Нажмите кнопку  $\Box$  для запуска процесса измерения.

Установка поверочная СТС II задаёт скорость движения 85 км / ч на расстоянии 990 м, затем скорость снижается до 15 км / ч для оставшегося расстояния (10м).

По окончании теста снять показания с дисплея установки поверочной СТС II. На дисплее отразится заданный пробег (в верхней строке показаний дисплея), измеренное тахографом значение и измеренная относительная погрешность пути тахографа (в нижней строке).

Пределы допускаемой относительной погрешности измерения пути не должны превышать  $\pm$  1 %.

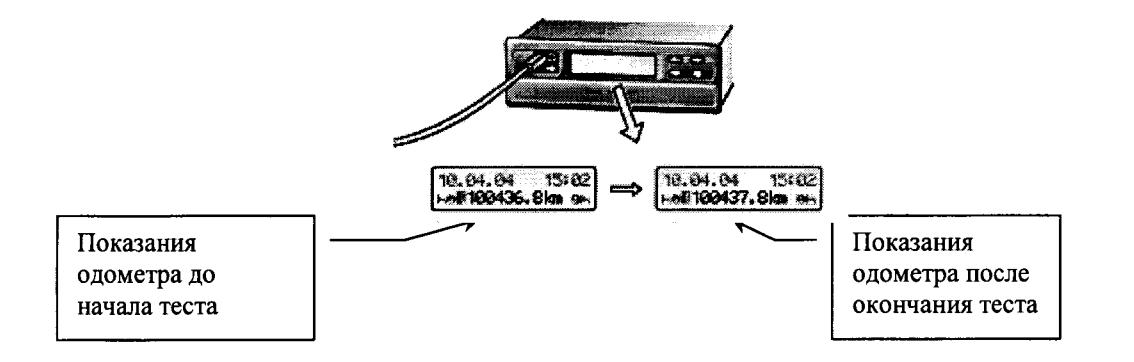

#### 5.5 Определение абсолютной погрешности измерения времени.

 $5.5.1$ Используя клавиатуру установки поверочной СТС II выбрать пункт меню «тест часов» (clock-test) и подтвердить, нажав кнопку [J.

 $5.5.2$ Тест начнётся и завершится в автоматическом режиме.

 $5.5.3$ Подождать 20 с до завершения процесса измерения. Установка поверочная СТС II проводит вычисление погрешности за сутки и выводит результат на дисплей (рисунок 7).

5.5.4 Записать измеренное значение погрешности времени.

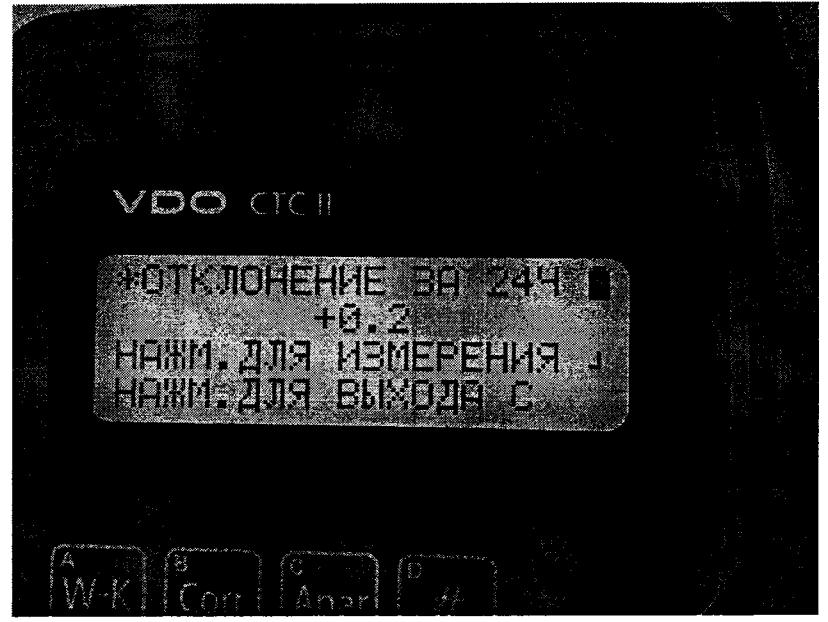

Рисунок 7- Значение погрешности времени на дисплее установки поверочной СТС II.

# 5.6 Подтверждение соответствия программного обеспечения

5.6.1 Определение номера версии (идентификационного номера) программного обеспечения.

Для определения номера версии (идентификационного номера) программного обеспечения тахографа цифрового DTCO 1381 необходимо:

Подключить тахограф цифровой DTCO 1381 к установке поверочной СТС II и считать идентификационные данные с тахографа. На дисплей установки поверочной СТС II выведется номер версии (идентификационный номер) программного обеспечения – 02.01.10 (рисунок 8)

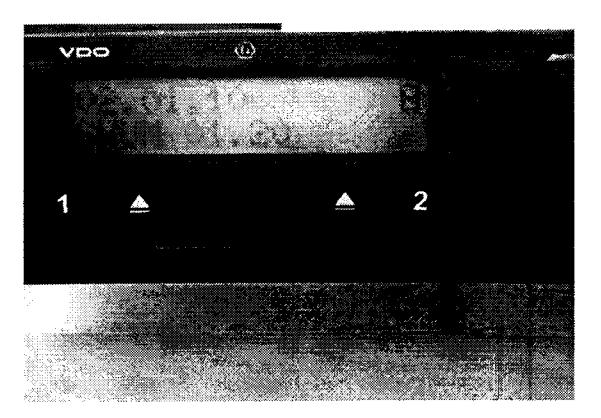

Рисунок 8- версия программного обеспечения.

# 6 Оформление результатов поверки

 $6.1$ прошедший поверку с положительными результатами, Тахограф, признаётся годным и допускается к применению. О проведённой поверке делается отметка согласно ПР 50.2.006-94

тахограф признаётся поверки 6.2 При отрицательных результатах непригодным и к применению не допускается. Отрицательный результат поверки оформляется извещением о непригодности согласно ПР 50.2.006-94

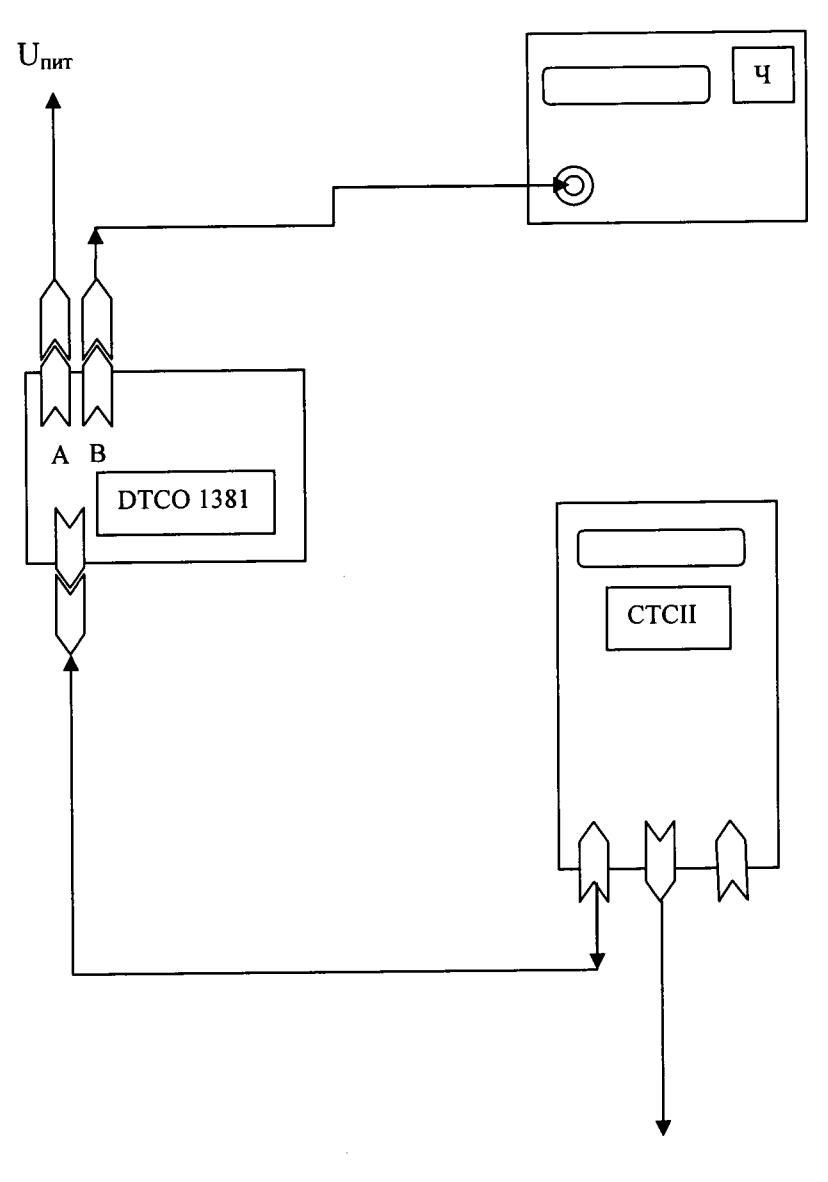

 $Cx$ ема 1 Определение абсолютной погрешности скорости

 $U_{\text{init}}$